# [Ce document a été fabriqué par](http://www.pdfmail.com) Fmail (Copyright RTE Software) http://www.pdfmail.com

Guide d'utilisation de l'annuaire en ligne des fédérations régionales des JCE – version du 02/04/03

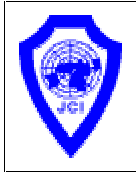

# Fédération des Jeunes Chambres Economiques Françaises Guide d'utilisation – annuaire en ligne

Il s'agit d'un annuaire des JCE hébergé sur un site Internet avec trois niveaux d'utilisation, bien entendu protégés par mots de passe.

CONSULTATION (moteur de recherche ou accès par région, JCE locale) ADMINISTRATEUR JCE locale ADMINISTRATEUR Région

# ACCES EN CONSULTATION

Connexion avec n'importe quel navigateur Internet (Internet Explorer, Netscape Navigator…)

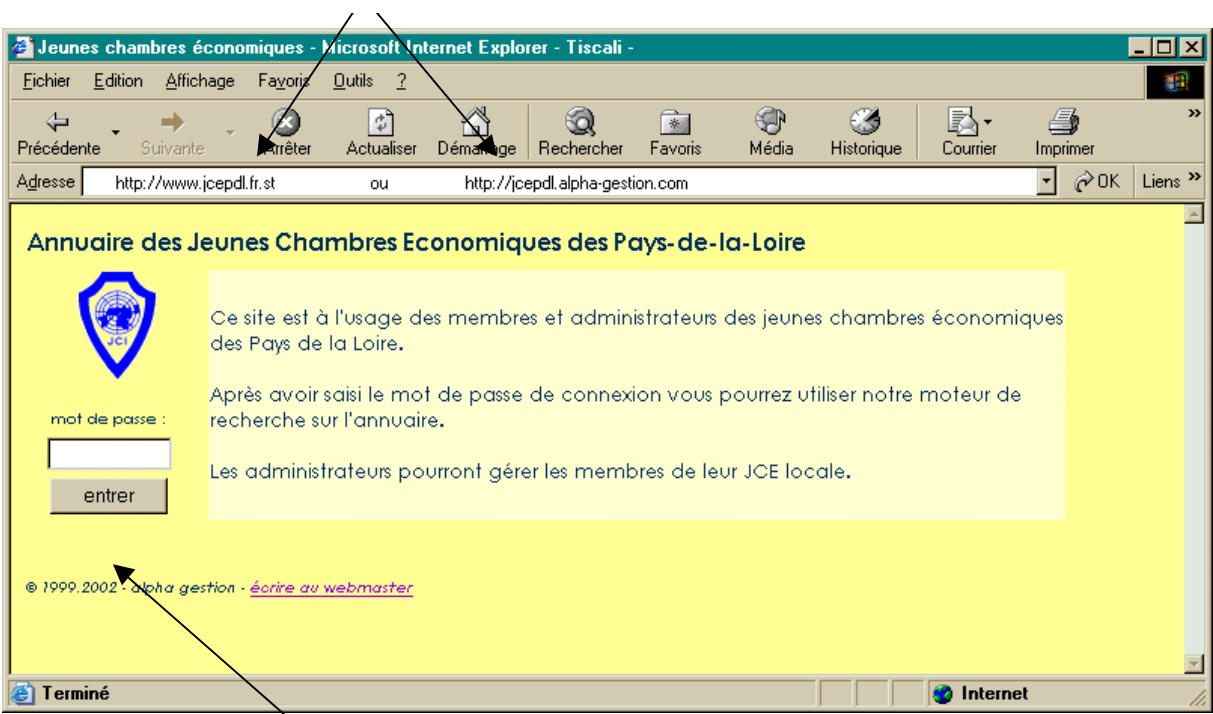

#### Saisir l'une ou l'autre de ces adresses Internet

Saisir le mot de passe et cliquer sur entrer

### [Ce document a été fabriqué par](http://www.pdfmail.com) Fmail (Copyright RTE Software) http://www.pdfmail.com

Guide d'utilisation de l'annuaire en ligne des fédérations régionales des JCE – version du 02/04/03

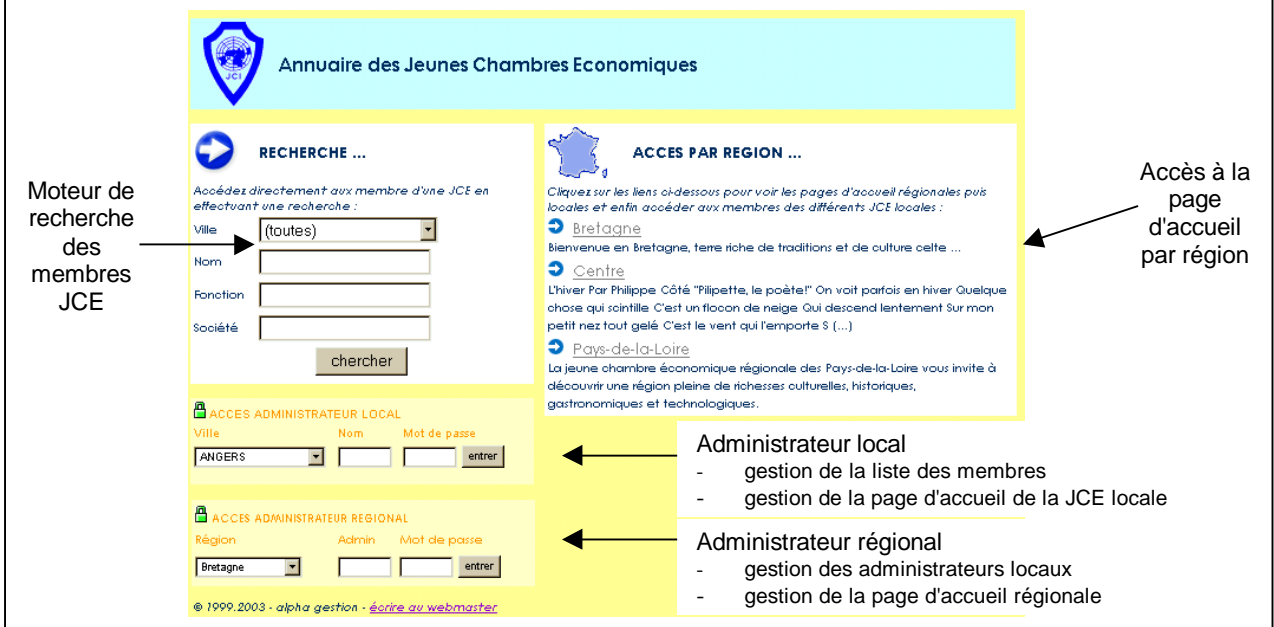

### Moteur de recherche

- utiliser un ou plusieurs critères pour affiner la recherche (Ville, Nom, Fonction, Société)
- cliquer sur le bouton "chercher"
- la liste des résultats apparaît :

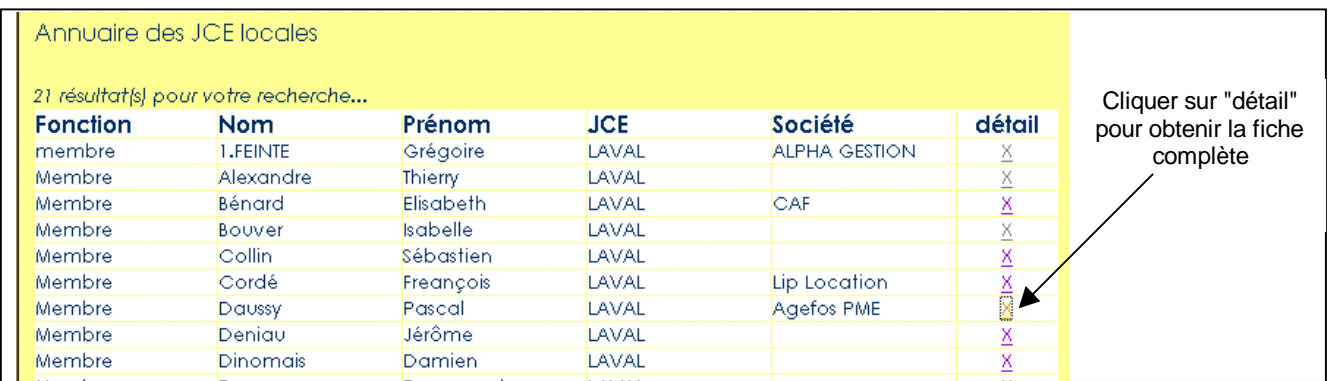

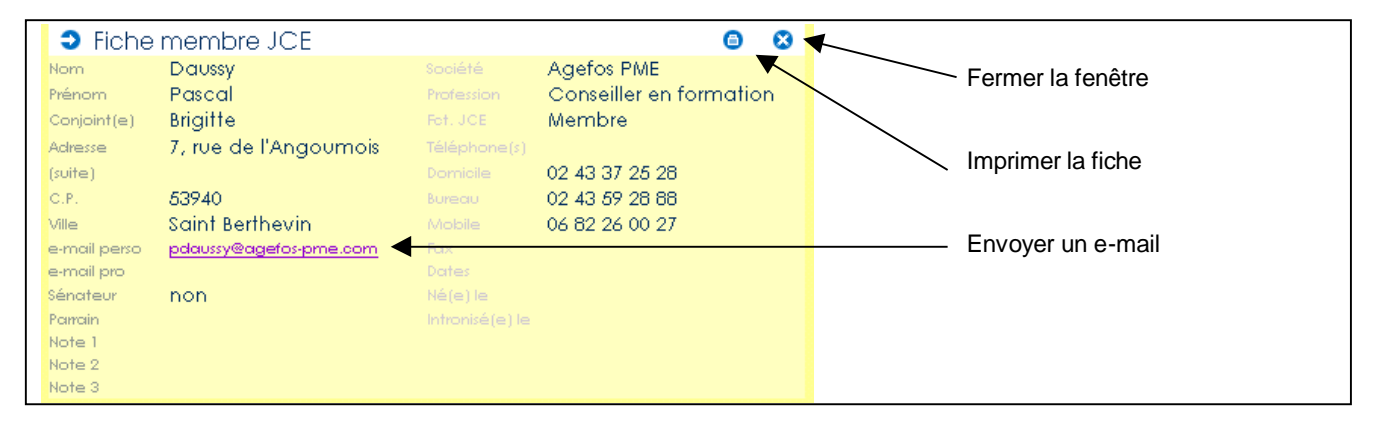

# Accès par région

- Cliquer sur le nom de la région
- La page d'accueil régionale apparaît avec les informations sur le président (photo, nom, coordonnées, mot d'accueil) les informations sur le bureau régional (photo, légende) la liste des JCE locales de cette région (cliquer sur une JCE pour afficher sa page d'accueil)
- La page d'accueil de la JCE locale donnes les informations sur le président, le bureau et les membres (cliquer sur un nom pour obtenir la fiche détaillée)